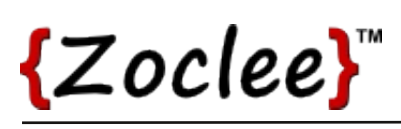

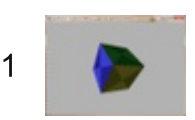

## Tutorial 13: Memory usage and speed improvements

In this tutorial we revisit the 3D data structures. Our goal is to improve memory usage, and increase the rendering speed of models.

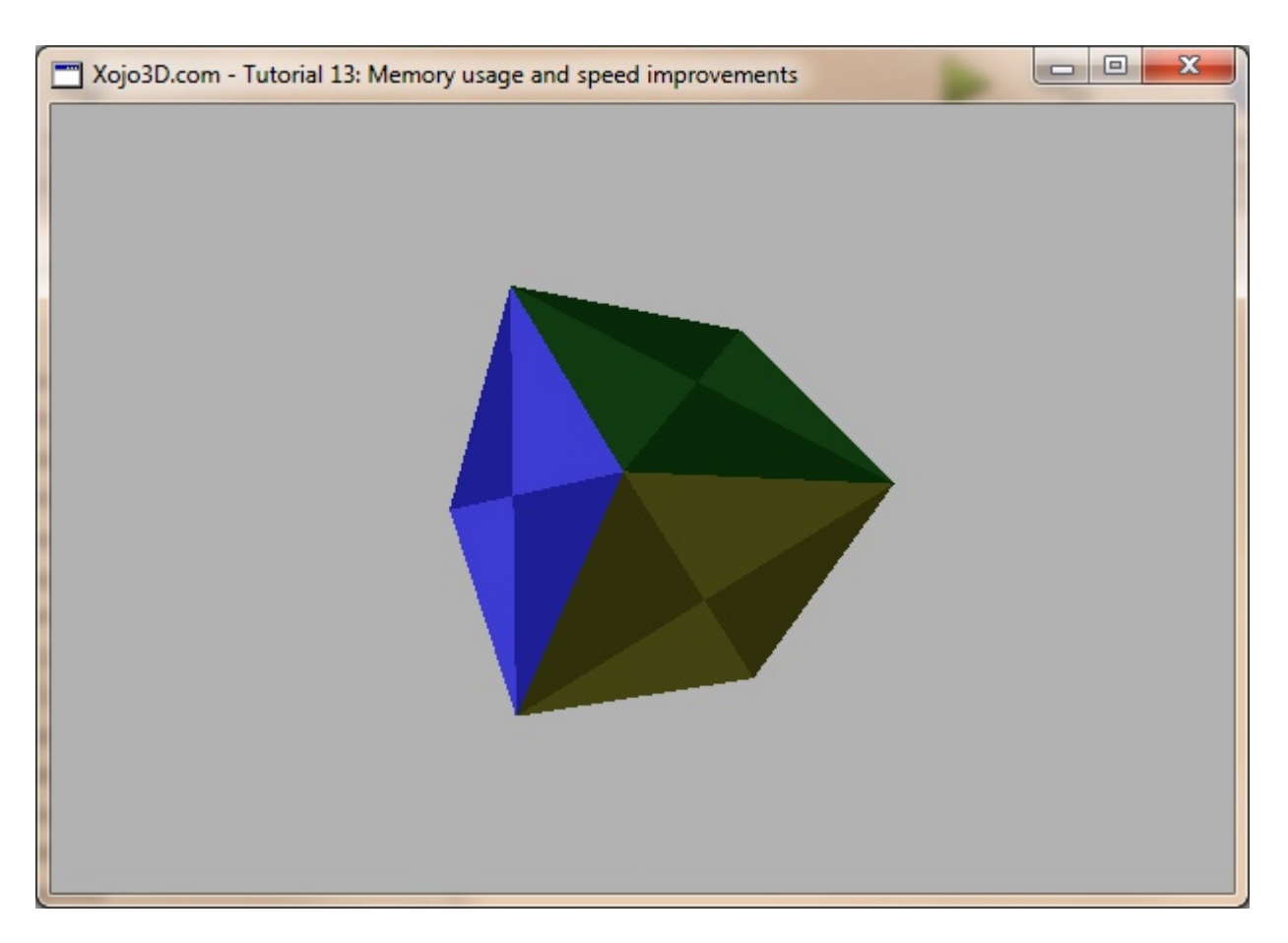

### **Tutorial 13: Memory usage and speed improvements**

www.xojo3d.com

## **Theory**

When we consider the cube model below, it is easy to determine that a basic cube with six faces (front, left, top, right, back and bottom), results in a total of 12 triangular polygons. Each polygon requires three vertices that amounts to a total of 12\*3=36 vertices. Each vertex consists of three double values (x, y and z). The total memory required to store a vertex is, therefore,  $8*3=24$ bytes. The amount of memory required to store the vertex data of a simple cube is, therefore, 36\*24=864 bytes. You can imagine that with more detailed models, memory usage can quickly become a concern.

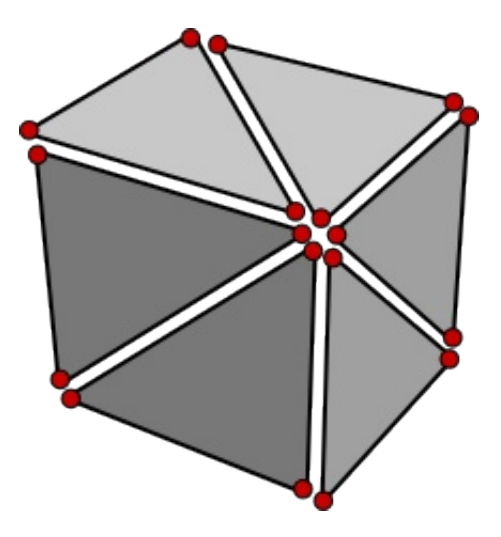

Let's have another look at the cube model. Some vertices occupies the same position in space and are really only duplicates of each other. If we use a single vertex instance on each corner of the cube and shared it between polygons, rather than having six separate vertices, then the total number of vertices required to represent the cube is reduced to only eight vertices (see the green vertices). Memory usage is now reduced to 192 bytes, a considerable saving of 77.78%.

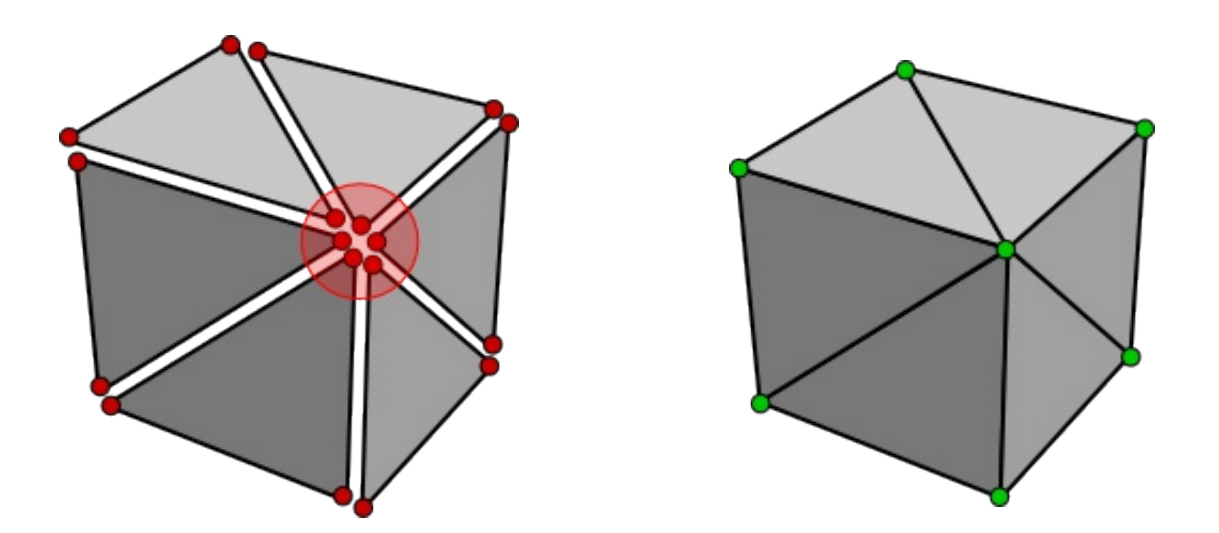

## **Tutorial 13: Memory usage and speed improvements**

www.xojo3d.com

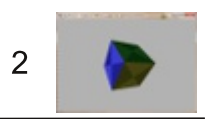

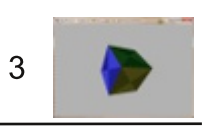

If you remember from the previous tutorials, each polygon stores its own list of vertices. To achieve the above explained reduction in memory usage, we need to change the architecture to store all the vertices used by the model in a global list. Our polygon then simply stores an index that points to a vertex in this global list, instead of storing the vertex itself. We now only have to store a vertex once, but can use it as many times as needed by using index pointers.

In the following diagram, a, b and c are Integer values that point to vectors stored in a global vector array. These vertex indexes can be any value between 0 and n. All the polygons of a model use the same vector array to eliminate duplicate vectors, and thereby improving memory usage.

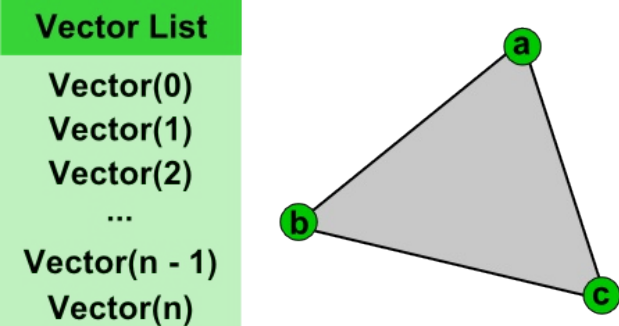

More than one polygon will usually use the same texture during texture mapping, so it makes sense to store a texture instance once in a global list, rather than storing a separate instance of the texture in each polygon. A texture can then be accessed in this global list by an index that is stored in the polygon. With this approach it is easy for multiple polygons to access the same texture.

In the following diagram, a, b and c are *Integer* values that point to textures stored in a global texture array. These texture indexes can be any value between 0 and m. All the polygons of a model use the same texture array to eliminate duplicate texture instances, and thereby improving memory usage.

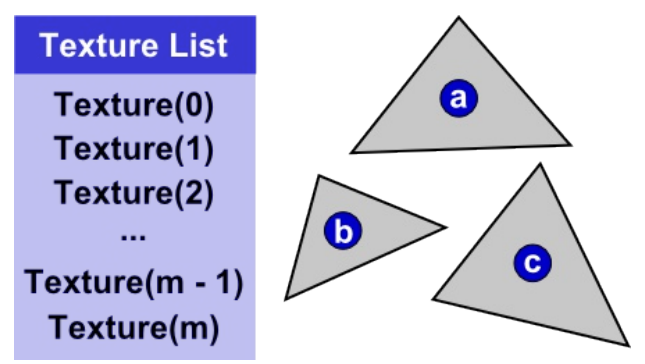

There are plenty of ways to increase the rendering speed of your 3D scenes, when you make clever use of the features provided by OpenGL. One feature of OpenGL that saves CPU processing time, and thereby increases your frame rate, is display lists. A display list is effectively an object that is created and stored in OpenGL's memory. This display list can then be redrawn on demand, without using CPU processing power.

It is highly recommended that you make use of display lists to increase the rendering speed of your scenes.

## **Tutorial 13: Memory usage and speed improvements**

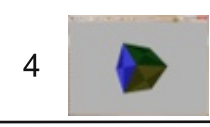

## **Tutorial Steps**

- 1. Open Xojo.
- 2. Save your project.
- 3. Configure the following controls:

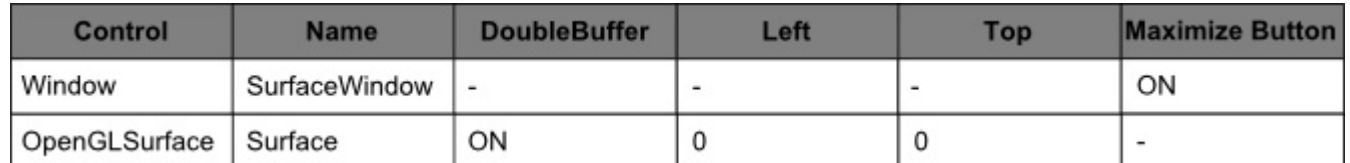

4. Position and size Surface to fill the whole window, and set its Locking to left, top, bottom and right.

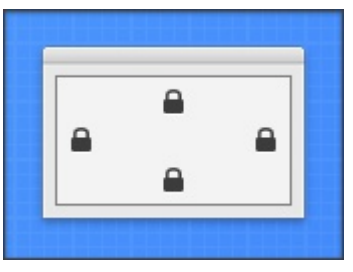

5. Add the following code to the SurfaceWindow. Paint event handler:

Surface.Render

- 6. Import the X3Core module, created in the previous tutorial. You can download the module from http://www.xojo3d.com/tutorials/tut013/x3core.zip.
- 7. Add the following code to the Surface. Open event handler:

X3 Initialize

X3 EnableLight OpenGL.GL LIGHTO, new X3Core.X3Light (0, 0, 1)

8. Add the following code to the Surface. Resized event handler:

X3 SetPerspective Surface

- 9. Remove the property named Vertex() from X3Polygon.
- 10. Remove the property named Texture from X3Polygon.
- 11. Add the following properties to X3Polygon:

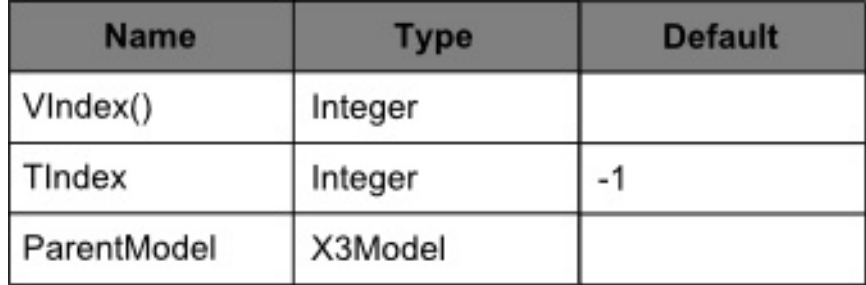

## **Tutorial 13: Memory usage and speed improvements**

www.xojo3d.com

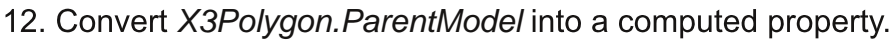

- 13. Change the type of X3Polygon.mParentModel be of type WeakRef.
- 14. Replace the code in the X3Polygon. ParentModel SET method with the following:  $mParentModel = New WeakRef(value)$
- 15. Replace the code in the X3Polygon. ParentModel GET method with the following: return X3Model(mParentModel.Value)

## 16. Add the following properties to X3Model:

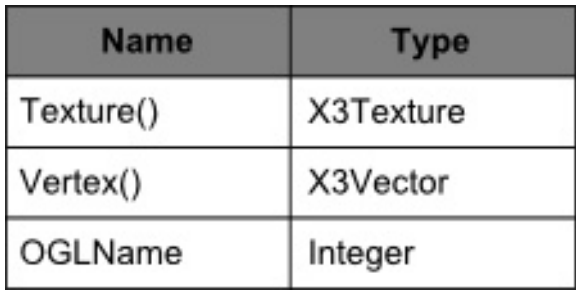

## 17. Add the following method to X3Model:

```
Sub AppendPolygon (poly As X3Core.X3Polygon)
 poly.ParentModel = me
  Polygon. Append poly
End Sub
```
18. Replace the code in X3Core. X3\_RenderModel with the following code:

```
Dim i, j As Integer
Dim poly As X3Core.X3Polygon
```
OpenGL.glPushMatrix

X3 SetRotation (model. Rotation)

if (model.OGLName > 0) then

OpenGL.glCallList model.OGLName

else

 $model. OGLName = OpenGL. qlGenLists (1)$ OpenGL.glNewList model.OGLName, OpenGL.GL COMPILE

OpenGL.qlBeqin OpenGL.GL TRIANGLES

for  $i = 0$  to model. Polygon. Ubound

// continue on next page

### **Tutorial 13: Memory usage and speed improvements**

www.xojo3d.com

5

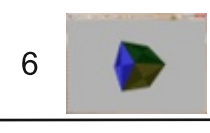

```
// continued from previous page
   poly = model.Polyqon(i)OpenGL.glNormal3d poly.Normal.X, poly.Normal.Y, poly.Normal.Z
    if (poly.TIndex >= 0) and (poly.UVMap.Ubound >=
          poly.VIndex.Ubound) then
      OpenGL.glColor4d(1, 1, 1, 1)
      OpenGL.glBindTexture(OpenGL.GL TEXTURE 2D,
          model.Texture(poly.TIndex).OGLName)
      for j = 0 to poly. VIndex. Ubound
        OpenGL.glTexCoord2d poly.UVMap(j).U, poly.UVMap(j).V
        OpenGL.glVertex3d model.Vertex(poly.VIndex(j)).X,
          model.Vertex(poly.VIndex(j)).Y,
          model.Vertex(poly.VIndex(j)).Z
      next i
    else
      if poly. FillColor <> nil then
        OpenGL.glColor4d(poly.FillColor.Red, poly.FillColor.Green,
          poly.FillColor.Blue, poly.FillColor.Alpha)
      else
        OpenGL.glColor4d(1, 1, 1, 1)
      end if
      for i = 0 to 2
        OpenGL.glVertex3d model.Vertex(poly.VIndex(j)).X,
          model.Vertex(poly.VIndex(j)).Y,
          model.Vertex(poly.VIndex(j)).Z
      next j
    end if
 next i
  OpenGL.glEnd
  OpenGL.glEndList
  OpenGL.glCallList model.OGLName
end if
```
OpenGL.glPopMatrix

### **Tutorial 13: Memory usage and speed improvements**

### www.xojo3d.com

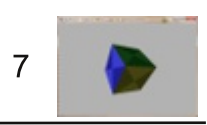

19. Make the following changes to the code in the X3Polygon. CalculateNormal method:

' replace

```
v1X = Vertex(1) .X - Vertex(0) .X' v1Y = Vertex(1) .Y - Vertex(0) .YV = V1Z = Vertex(1) .Z - Vertex(0) .Zv_{2X} = Vertex(2) .X - Vertex(1) .XV = V2Y = Vertex(2) .Y - Vertex(1) .Yv2Z = Vertex(2) .Z - Vertex(1) .Z' with
v1X = ParentModel.Vertex(VIndex(1)).X - ParentModel.Vertex(VIndex(0)).X
v1Y = ParentModel.Vertex(VIndex(1)).Y - ParentModel.Vertex(VIndex(0)).Y
v1Z = ParentModel.Vertex(VIndex(1)).Z - ParentModel.Vertex(VIndex(0)).Z
v2X = ParentModel.Vertex(VIndex(2)).X - ParentModel.Vertex(VIndex(1)).X
v2Y = ParentModel.Vertex(VIndex(2)) .Y - ParentModel.Vertex(VIndex(1)) .Yv2Z = ParentModel.Vertex(VIndex(2)).Z - ParentModel.Vertex(VIndex(1)).Z
```
## 20. Import the X3Test module into your project.

You can download the module from http://www.xojo3d.com/tutorials/tut013/x3test.zip.

21. Add the following properties to SurfaceWindow:

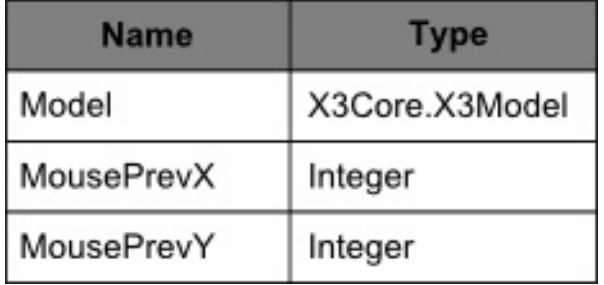

22. Add the following code to the SurfaceWindow. Open event handler:

Self.MouseCursor = System.Cursors.StandardPointer

Model =  $X3Test Cube6()$ 

## 23. Add the following code to the Surface. Render event handler:

```
OpenGL.glClearColor(0.7, 0.7, 0.7, 1)
OpenGL.glClear(OpenGL.GL COLOR BUFFER BIT +
     OpenGL.GL DEPTH BUFFER BIT)
```

```
// continue on next page
```
## **Tutorial 13: Memory usage and speed improvements**

## www.xojo3d.com

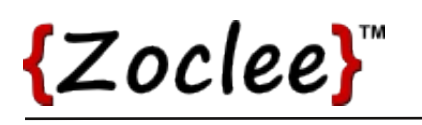

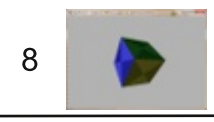

// continued from previous page OpenGL.glPushMatrix OpenGL.glTranslatef 0, 0, -5 X3 RenderModel Model OpenGL.glPopMatrix 24. Add the following code to the Surface. MouseDown event handler: MousePrevX =  $x$ MousePrevY =  $y$ return true 25. Add the following code to the Surface. MouseDrag event handler: X3 RotateWithXY Model. Rotation, (y - MousePrevY), (x - MousePrevX) Surface.Render MousePrevX =  $x$ MousePrevY =  $y$ 

26. Save and run your project. Drag the cube with your mouse to rotate it.

## **Analysis**

The first major change we made was to remove the X3Vector array property and X3Texture property from the X3Polygon class. These properties are replaced with an integer array named VIndex(), and an integer property named TIndex. These new properties are index pointers into a new X3Vector array and X3Tecture array located in the X3Model class.

To indicate that a polygon should only be filled with a color, and not be texture mapped with a texture, we simply set the TIndex property of the polygon equal to any value less than 0.

## X3Polygon.ParentModel:

```
Get
  return X3Model(mParentModel.Value)
End Get
Set
 mParentModel = New WeakRef(value)End Set
```
### Tutorial 13: Memory usage and speed improvements

www.xojo3d.com

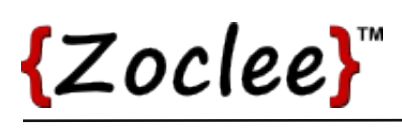

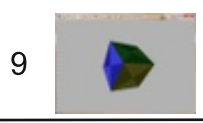

Since the actual vertex and texture data of the polygon is now stored in the X3Model class, we need a way to access that data. The computed ParentModel property serves that purpose.

The problem is that we now have a reference that points to the parent model, and the parent model stores a reference back to the polygon, creating a circular reference. Circular references cause problems when objects are unloaded from memory.

To circumvent memory problems the mParentModel property is of type WeakRef. Using a WeakRef object breaks the circular reference and ensures the correct unloading of polygon objects from memory. The set and get methods respectively cast X3Model objects to and from WeakRef instances.

## X3Model.AppendPolvgon:

```
Sub AppendPolygon (poly As X3Core.X3Polygon)
  poly.ParentModel = me
  Polygon.Append poly
End Sub
```
AppendPolygon is a helper method to easily add new polygons to an existing model. It sets the ParentModel property of the polygon correctly and adds the polygon to the existing array of polygons.

### X3Core.X3 RenderModel:

```
Dim i, j As Integer
Dim poly As X3Core.X3Polygon
OpenGL.glPushMatrix
X3 SetRotation (model. Rotation)
if (model. OGLName > 0) thenOpenGL.glCallList model.OGLName
else
  model. OGLName = OpenGL. qlGenLists (1)OpenGL.glNewList model.OGLName, OpenGL.GL COMPILE
  OpenGL.glBegin OpenGL.GL TRIANGLES
  for i = 0 to model. Polygon. Ubound
```
// continue on next page

## **Tutorial 13: Memory usage and speed improvements**

#### www.xojo3d.com

10

```
poly = model.Polygon(i)OpenGL.glNormal3d poly.Normal.X, poly.Normal.Y, poly.Normal.Z
  if (poly.TIndex >= 0) and (poly.UVMap.Ubound >=
        poly.VIndex.Ubound) then
    OpenGL.glColor4d(1, 1, 1, 1)OpenGL.glBindTexture(OpenGL.GL TEXTURE 2D,
        model.Texture(poly.TIndex).OGLName)
    for j = 0 to poly. VIndex. Ubound
      OpenGL.glTexCoord2d poly.UVMap(j).U, poly.UVMap(j).V
      OpenGL.glVertex3d model.Vertex(poly.VIndex(j)).X,
        model.Vertex(poly.VIndex(j)).Y,
        model.Vertex(poly.VIndex(j)).Z
    next i
    OpenGL.glBindTexture(OpenGL.GL TEXTURE 2D, 0)
  else
    if poly. FillColor <> nil then
      OpenGL.glColor4d(poly.FillColor.Red, poly.FillColor.Green,
        poly.FillColor.Blue, poly.FillColor.Alpha)
    else
      OpenGL.glColor4d(1, 1, 1, 1)
    end if
    for i = 0 to 2
      OpenGL.glVertex3d model.Vertex(poly.VIndex(j)).X,
        model.Vertex(poly.VIndex(j)).Y,
        model.Vertex(poly.VIndex(j)).Z
    next j
  end if
next i
OpenGL.glEnd
OpenGL.glEndList
OpenGL.glCallList model.OGLName
```

```
end if
```
OpenGL.glPopMatrix

## **Tutorial 13: Memory usage and speed improvements**

### www.xojo3d.com

11

In the new render method, notice how the arrays model. Texture and model. Vertex are now used with the indexes poly. Tindex and poly. Vindex respectively. Since all the vertex and texture data are now stored in the model, we need to retrieve the respective instances from the arrays in the model.

## X3Polygon.CalculateNormal:

```
v1X = ParentModel.Vertex(VIndex(1)).X - ParentModel.Vertex(VIndex(0)).X
v1Y = ParentModel.Vertex(VIndex(1)).Y - ParentModel.Vertex(VIndex(0)).Y
v1Z = ParentModel.Vertex(VIndex(1)).Z - ParentModel.Vertex(VIndex(0)).Zv2X = ParentModel.Vertex(VIndex(2)).X - ParentModel.Vertex(VIndex(1)).X
v2Y = ParentModel.Vertex(VIndex(2)).Y - ParentModel.Vertex(VIndex(1)).Y
v2Z = ParentModel.Vertex(VIndex(2)).Z - ParentModel.Vertex(VIndex(1)).Z
```
Similar to the render method, the CalculateNormal method had to be changed to access vertex information in the parent model.

### **Tutorial 13: Memory usage and speed improvements**

#### www.xojo3d.com